*http://vendgu.ru*

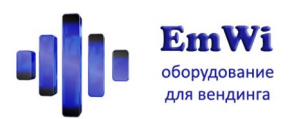

# **Модуль телеметрии для торговых автоматов EW-GSMTM3-LITE**

# **Инструкция по эксплуатации ПО версия 3.0**

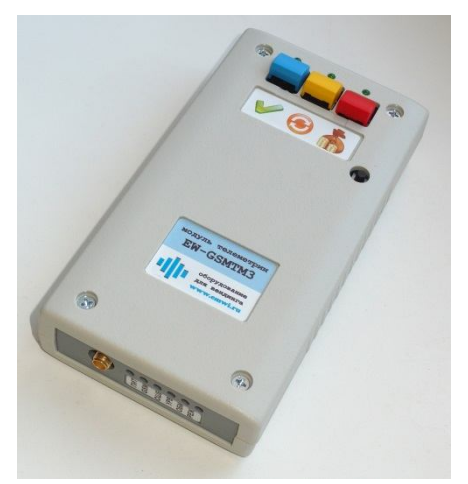

*Благодарим Вас за приобретения оборудования компании «ЭмВай»! Мы постоянно работаем над усовершенствованием наших изделий, и всегда готовы ответить на вопросы, не изложенные в настоящем описании.*

## **Назначение**

Модуль **EW-GSMTM3-LITE** предназначен для непрерывного мониторинга состояния торгового аппарата с последующей передачей полученной информации в виде SMSсообщений на телефоны владельца. Использование модуля решает две основные задачи владельцев сетей торговых автоматов: это контроль оборота наличности и обнаружение поломок аппаратов.

## **Возможности**

Модуль совместим с большинством аппаратов и может подключаться к аппаратам, работающим по шине MDB и Executive. В разных режимах работы модуль снимает разный объем информации. Наиболее полная информация доступна при подключении модуля к аппаратам с разъемом выгрузки статистики DEX либо с платежной шиной MDB. Ниже приведен список доступной для мониторинга информации:

- Общее кол-во продаж после последнего визита к аппарату
- Общая сумма продаж после последнего визита к аппарату (кроме режима Executive Price Holding)
- Неисправность аппарата которая приводит к запрету торговли
- Неисправности монето- купюроприемных механизмов не приводящие к запрету торговли (только MDB)
- Сумма монет для выдачи сдачи в тубах монетоприемника (только MDB)
- Сумма купюр в купюроприемнике (только MDB)
- Сумма монет в монетном ящике после последнего визита к аппарату (только MDB)
- Сумма монет внесенных оператором в тубы монетника для сдачи (только MDB)

Уведомление о нештатных ситуациях осуществляется отправкой SMS на заранее запрограммированные телефоны (до 3 номеров). Уведомление отсылается сразу после возникновения ситуации, и периодически (раз в сутки) повторяется. Также всегда можно запросить текущее состояние аппарата отправив SMS определенного формата с любого телефона. Ниже приведен список доступных уведомлений:

- Достижение счетчика общих продаж настраиваемого значения после последнего визита к аппарату
- Достижение суммы накопленной наличности настраиваемого значения после последнего визита к аппарату (только MDB)
- Отсутствие продаж продолжительное время при исправном аппарате
- Неисправность блокирующая работу аппарата

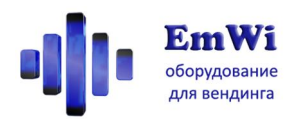

# Неисправность платежной системы не блокирующая работу аппарата (только MDB)

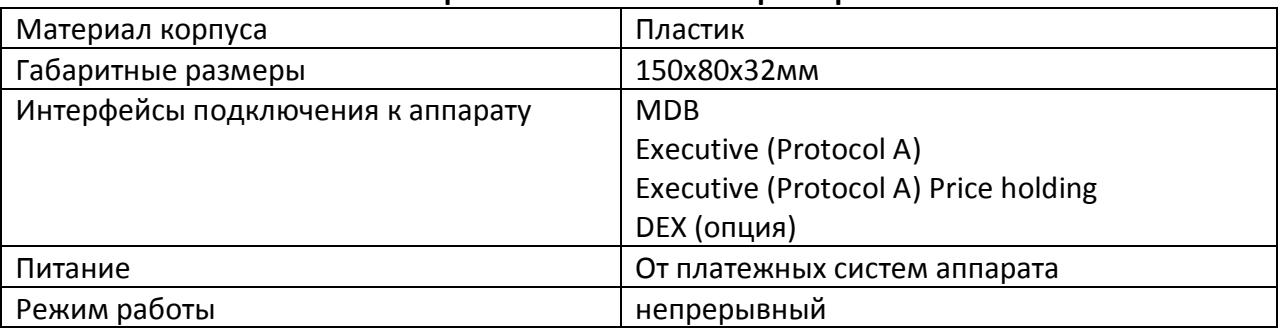

## **Краткие технические характеристики**

### **Комплектность поставки**

- Модуль EW-GSMTM3-LITE
- Внешняя антенна GSM
- Кабель соединительный для подключения к вендинговому аппарату (для подключения к шине EXE или к MDB – выбирается при заказе)
- Данная инструкция по эксплуатации
- Упаковка

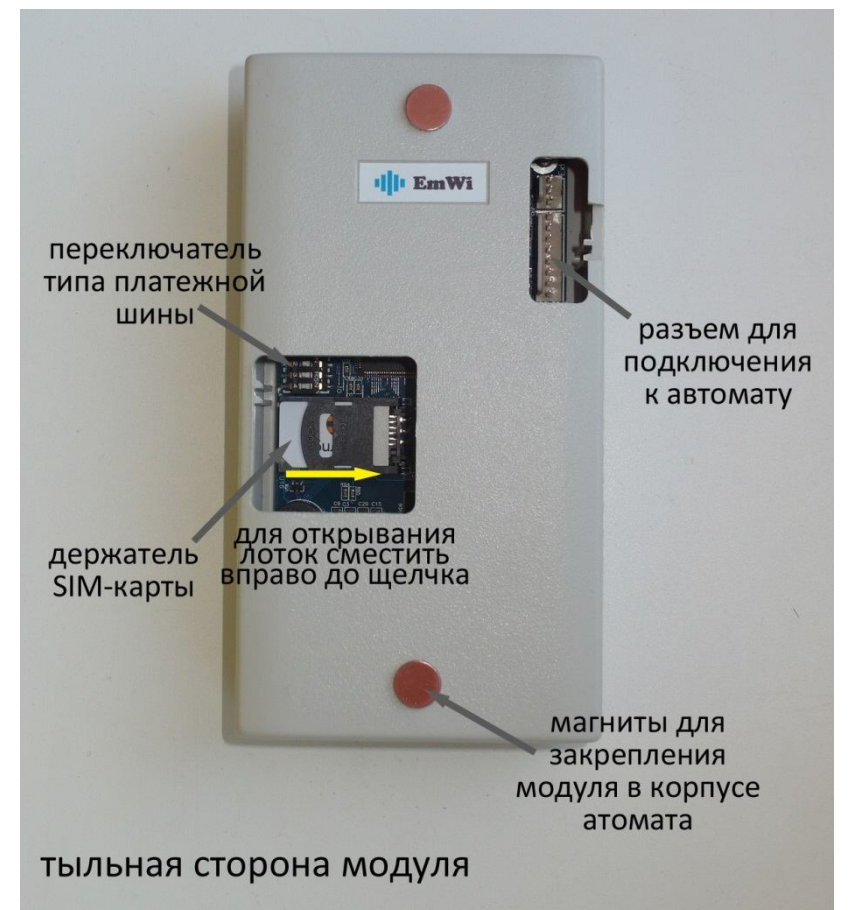

# **Подготовка модуля к работе**

Перед началом эксплуатации модуля следует выполнить следующие действия:

 Подготовить SIM-карту, активировать ее на мобильном телефоне, снять PIN-код, и проверить что баланс на счете положителен. Установить SIMкарту в слот на плату модуля через вырез в корпусе. Чтобы открыть слот, его верхнюю крышку следует сместить внутрь корпуса на несколько миллиметров, после чего ее можно будет поднять вверх и установить в нее SIM-карту.

 Установить модуль внутрь аппарата (проверьте чтобы длины кабеля было достаточно для подключения). Для его фиксации можно воспользоваться двумя полосками 2-стороннего толстого скотча.

 Подключить соединительный кабель к указанным разъемам вендингового аппарата (аппарат должен быть выключен)

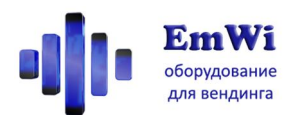

 Расположить антенну (желательно повыше и подальше от металлических частей), проложить и закрепить ее кабель (следите чтобы он не повреждался при закрывании двери аппарата), и привинтить к антенному разъему на модуле.

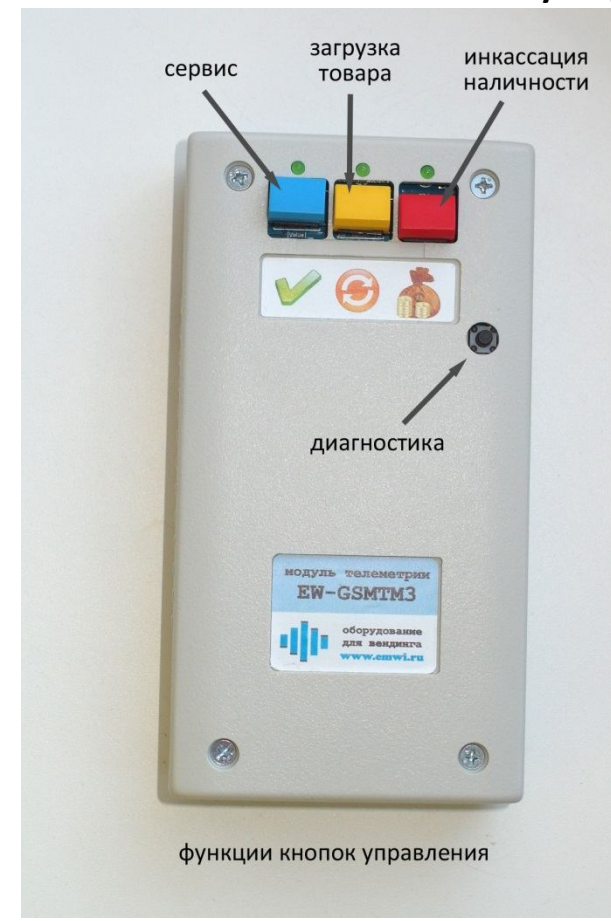

## **Функции клавиш**

**Кнопки обслуживания** – группа из 3 кнопок с индикатором у каждой из них, используется для сброса счетчиков и передачи уведомления, что аппарат был обслужен. После нажатия любой из кнопок в течение 5 секунд соответствующий индикатор мигает, и можно нажать другие кнопки обслуживания. После истечения данного интервала раздается звуковой сигнал, индикаторы перестают мигать и осуществляется обработка нажатия.

**Кнопка Сервис** (картинка «Галочка») - кнопка режима сервисного обслуживания. При ее нажатии включается режим, в котором можно вносить монеты на сдачу (в тубы монетоприемника), делать тестовые продажи и (которые не учитываются в статистике), и тестировать купюроприемник (прием купюр не учитывается в статистике). Пока данный режим активен, горит индикатор рядом с кнопкой и раз в 3 секунды раздается 3 тональный гудок. Отключается данный

режим повторным нажатием кнопки либо перезагрузкой аппарата.

**Кнопка Загрузка** (картинка «Стрелочки в кружочке») – сбрасывает счетчики количества проданных товаров и рассылает уведомления. Следует нажимать когда аппарат был загружен товаром.

**Кнопка Инкассация** (картинка «Мешок с деньгами») - сбрасывает счетчики суммы накопленной наличности и рассылает уведомления. Следует нажимать когда аппарат был проинкассирован.

**Кнопка диагностики** – Имеет несколько функций. При включении модуля позволяет выбрать режим работы. В рабочем режиме служит для сброса режима обслуживания (если были нажаты кнопки обслуживания) и для тестовой отправки СМС на телефоны прописанные в его памяти.

# Функции индикаторов

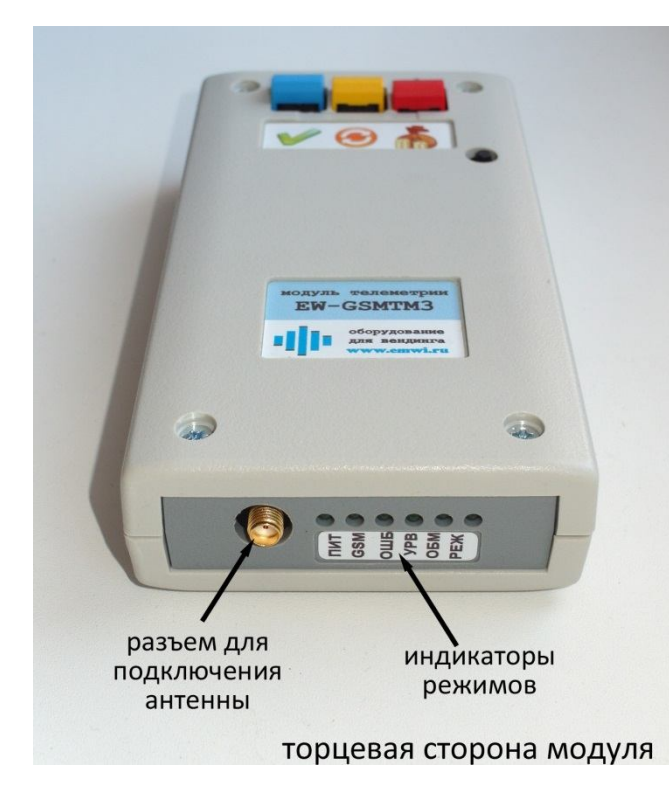

ПИТ - Питание; горит при включенном модуле

GSM - показывает режим работы GSMканала (часто мигает - идет инициализация канала, редко мигает-

канал работоспособен)

ОШБ - Ошибка; указывает на код ошибки кол-вом миганий при ее возникновении. **УРВ** - указывает состояние GSM-канала (периодически мигает - показывает уровень сигнала сети GSM, при этом первое длинное включение указывает на наличие услуги GPRS).

ОБМ - Обмен; при исправной работе модуля и торгового аппарата мерцает. Если постоянно горит или выключена - это свидетельствует о неисправности торгового аппарата либо неправильном подключении модуля.

РЕЖ - Режим; указывает текущее

состояние модуля (постоянно горит и на короткое время гаснет - указывает номер состояния в котором находится модуль).

# Таблица. Определение состояния по кол-ву погасаний индикатора РЕЖ

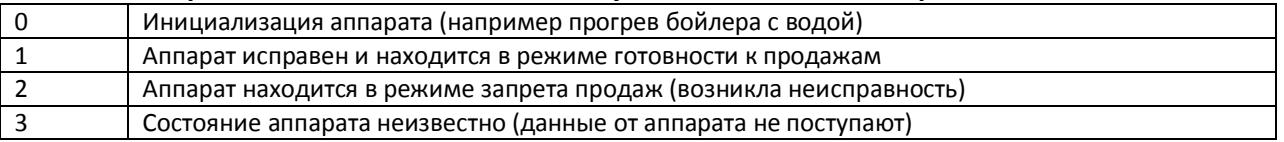

# Инструкция по настройке модуля

Для корректной работы модуля быть заданы несколько настроек:

- Тип платежной шины (настраивается с помощью переключателей)  $\bullet$
- Режим телеметрии (SMS или GPRS)  $\bullet$
- Значение десятичной точки  $\bullet$
- $\bullet$ Порядковый номер модуля
- Номера телефонов для рассылки уведомления  $\bullet$
- Маска рассылки уведомлений  $\bullet$
- Лимит сдачи для уведомления  $\bullet$
- $\bullet$ Лимит продаж для уведомления
- $\bullet$ Лимит выручки для уведомления
- Лимит отсутствия продаж для уведомления  $\bullet$
- Период повтора уведомлений  $\bullet$

Ниже приводятся описания по заданию всех параметров.

# Тип платежной шины

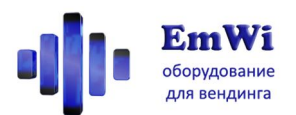

Для задания типа платежной шины используется 4-позиционный DIP-переключатель, размещенный на плате рядом с слотом для сим-карты. Смену настроек рекомендуется проводить при выключенном модуле. Новые настройки вступают в силу после перезагрузки модуля.

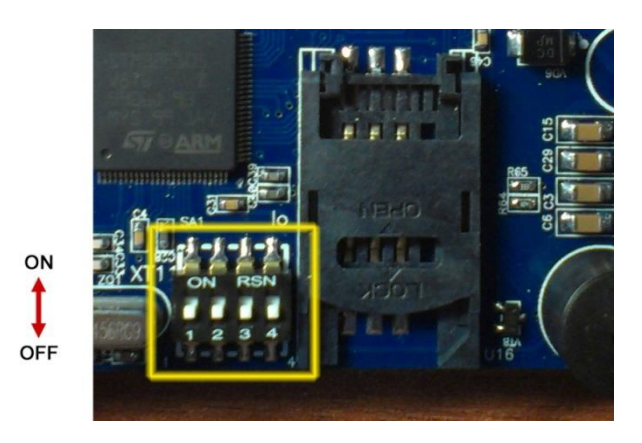

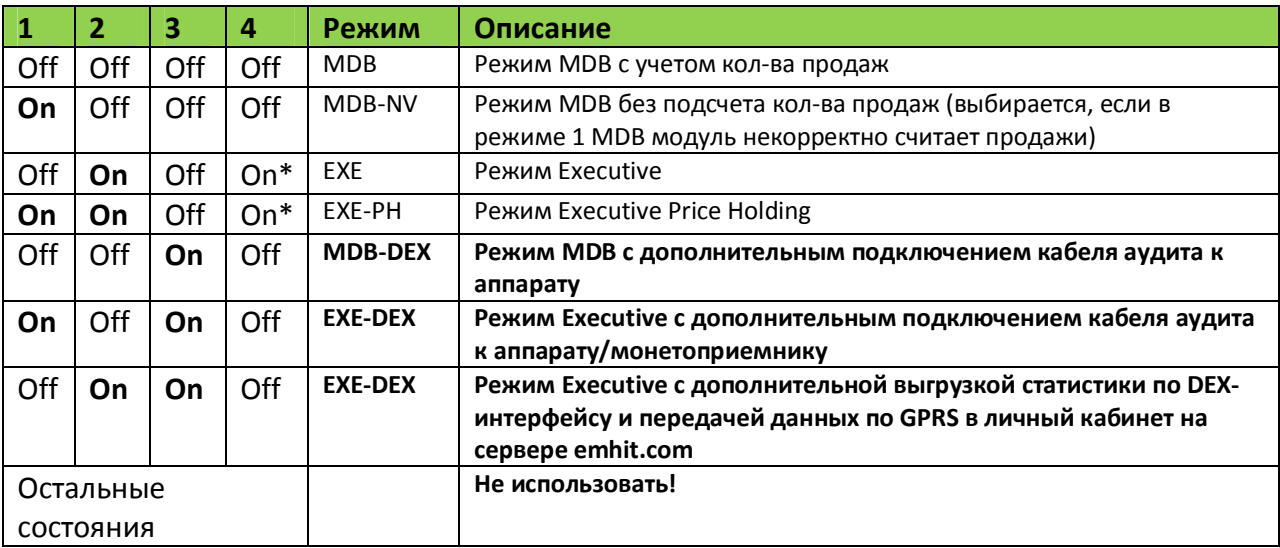

\* если при включении аппарата индикатор активности ОБМ не мерцает, следует поменять состояние переключателя 4.

## Режим телеметрии

Модуль может работать в двух режимах телеметрии:

- Передача информации и статистики в виде SMS-сообщений на телефоны владельца
- Передача информации в реальном времени по каналу GPRS на сервис статистики emhit.com (с предоставлением личной учетной записи владельцу оборудования). Данный режим не может быть использован, если приобретена комплектация -LITE модуля.

Режим GPRS позволяет получать больший объем данных и использовать развитые средства анализа работы вендинговой сети, реализованные в сервисе emhit.com

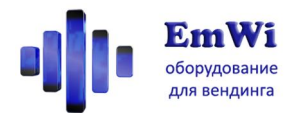

При включении модуля он издает звуковой сигнал. Если звуковой сигнал однотональный – модуль находится в режиме SMS. Если двутональный – режим GPRS. Переключение между этими режимами осуществляется в режиме диагностики.

## **Значение десятичной точки**

Задает значения десятичной точки и множителя для правильного вычисления денежных сумм. Меняется отправкой SMS следующего формата:

decpt X,Y

Где

X – значение дес.точки (0, 2)

Y – значение множителя (1, 50)

Дополнение: обычно для десятичной точки 0 X=0 Y=1 а для десятичной точки 2 X=2 Y=50

## **Порядковый номер модуля**

Указывается при рассылке модулем уведомлений. Меняется отправкой SMS следующего формата:

devid X

Где X – новый номер модуля

### **Номера телефонов для рассылки уведомления**

Позволяет задать до 3 номеров телефонов куда будут рассылаться уведомления. Меняется отправкой SMS следующего формата:

**для номера А явно:**

newa N

### **неявно (задается номер с которого пришла данная SMS):**

seta

### **для номера B:**

newb N

### **неявно (задается номер с которого пришла данная SMS):**

setb

**для номера C:**

newc N

**неявно (задается номер с которого пришла данная SMS):**

### setc

**для всех 3 номеров А,B,C:**

neww N

**неявно (задается номер с которого пришла данная SMS):**

setw

где

N – номер телефона, включая +7 (например +79096433323)

команда

## phn

позволяет узнать текущие номера телефонов на которые проводится рассылка.

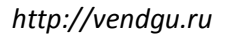

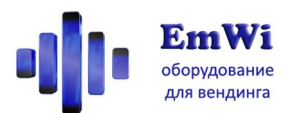

# **Маска рассылки уведомлений**

Позволяет запрещать некоторые виды уведомлений. Меняется отправкой SMS следующего формата:

mask X

# Где

X – параметр задающий маскировку сообщений, принимает следующие значения: 0 – разрешены все SMS, 1 – запрещены SMS уведомления о нажатии кнопки сброса, 2 – запрещены SMS уведомления о неисправностях и событиях, 3 – запрещены все SMS  $Y -$ 

# **Лимит сдачи для уведомления**

Позволяет задать сумму монет для сдачи при снижении меньше которой высылается уведомление. Меняется отправкой SMS следующего формата:

change X

Где

X – значения порога, в рублях

# **Лимит продаж для уведомления**

Позволяет задать кол-во продаж при достижении которого высылается уведомление. Меняется отправкой SMS следующего формата:

vends X

Где

X – Задание порога, в единицах

# **Лимит выручки для уведомления**

Позволяет задать сумму выручки при достижении которой высылается уведомление.Меняется отправкой SMS следующего формата:

income X

Где

X – значения порога, в рублях

# **Лимит отсутствия продаж для уведомления**

Позволяет задать интервал времени отсутствия продаж по истечении которого высылается уведомление. Меняется отправкой SMS следующего формата:

novends X

Где

X – Значение порога, в часах

# **Период повтора уведомлений**

Задает интервал повторной рассылки уведомлений при возникновении ошибок. Меняется отправкой SMS следующего формата:

repeat X

Где

X – Значение порога, в часах

# **Сброс параметров в заводские значения**

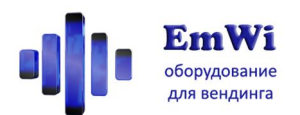

Выполняет сброс параметров для уведомления в значения по умолчанию (лимит сдачи=50, лимит продаж=400, лимит выручки=20000, лимит отсутствия продаж=24, период повтора уведомлений=24). Осуществляется отправкой SMS следующего формата: defset

## **Блокировка модуля**

Позволяет заблокировать SMS-команды изменения настроек и смены номеров телефонов рассылки (seta, newa, setb, newb, setc, newc, setw, neww, newsim, decpt, newport, newip, devid, mask, change, vends, income, novends, repeat, defset). lock

# **Внимание! Для дальнейшей разблокировки модуля выполняется особая процедура! Инструкция по разблокировке предоставляется по запросу!**

### **Чтение текущих настроек**

Текст отправляемого сообщения:

lims

На данное сообщение модуль отвечает текущими настройками: #N: Lims change:A vends:B income:C novends:D repeat: E

### Где

- A текущий лимит сдачи для уведомления
- B текущий лимит продаж для уведомления
- C текущий лимит выручки для уведомления
- D текущий лимит отсутствия продаж для уведомления
- E текущий период повтора уведомления

### **Чтение текущего состояния модуля**

Текст отправляемого сообщения:

ask

На данное сообщение модуль отвечает сообщением, формат которого указан ниже.

### **Чтение необнуляемых счетчиков модуля**

Текст отправляемого сообщения:

tot

На данное сообщение модуль отвечает сообщением формат которого указан ниже.

# **Уведомления высылаемые модулем**

При возникновении нештатных ситуаций или по SMS-запросу модуль высылает SMSсообщения нижеизложенного формата. Следует обратить внимание, что время реакции на нештатные ситуации составляет около 10 минут (для избежания частых рассылок при «плавающей» ошибке). В зависимости от установленного режима платежной шины в сообщениях могут отсутствовать некоторые элементы с данными.

# **Формат сообщений с уведомлениями**

#N: КодОшибки:X ДопУведомления Vends:A Inc:B Box:C Bills:D Chg:E

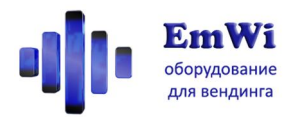

## **Формат сообщения ответа на запрос состояния "ask"**

#N: КодОшибки;ДопУведомления Srv:S On:HhM Vends:A Inc:B Box:C Bills:D Chg:E Card:F Coins:G Ej:K Dts:L/Ldate/Ltime Sess:P/Q/R Bat:T

**Формат сообщения ответа на запрос необнуляемых счетчиков "tot"** #N: Total Vends:A Inc: Bills:D Coins:G Ej:K Load:M

## **Формат сообщения подтверждения проверки (кнопка Окей)**

#N: SRV-CHECK:S ДопУведомления; Vends:A Inc:B Box:C Bills:D Chg:E Card:F Coins:G Ej:K

**Формат сообщения подтверждения сброса счетчиков продаж (кнопка Загрузка)** #N: SRV-ITEMS:S ДопУведомления; Vends:A Inc:B Box:C Bills:D Chg:E Card:F Coins:G Ej:K

**Формат сообщения подтверждения сброса счетчиков наличности (кнопка Инкассация)** #N: SRV-COLLECT:S ДопУведомления; Vends:A Inc:B Box:C Bills:D Chg:E Card:F Coins:G Ej:K

# Где

N – порядковый номер модуля

X – кол-во повторений данного сообщения после возникновения ошибки (если это не первое сообщение после возникновения ошибки)

### КодОшибки – один из следующих кодов:

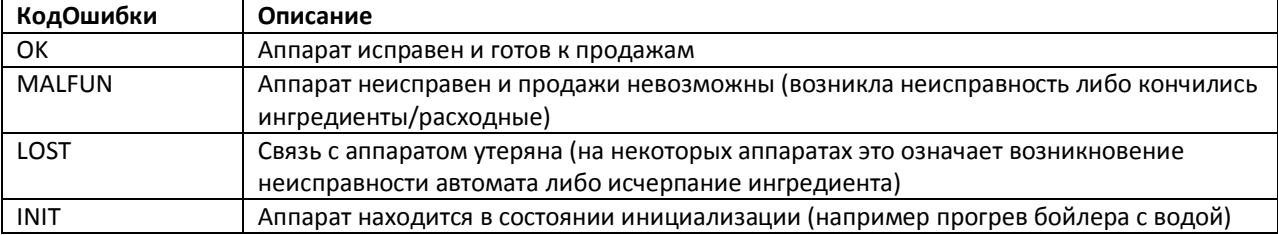

#### ДопУведомления – один из следующих кодов:

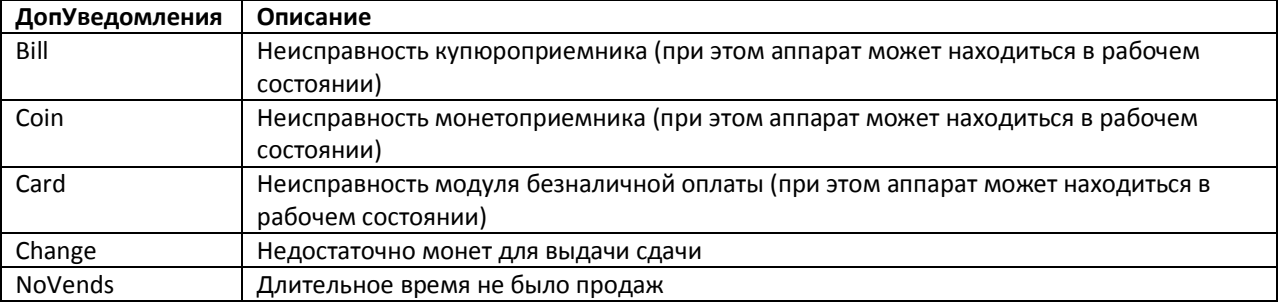

A – кол-во продаж после нажатия на кнопку инкассации

B – выручка (принятые монеты и купюры) после нажатия на кнопку инкассации

C – сумма монет направленных в монетный ящик-накопитель после нажатия на кнопку инкассации

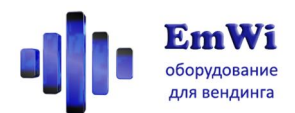

- D сумма принятых купюр
- E сумма монет для сдачи находящихся в тубах монетоприемника

S – порядковый номер последнего выполненного сброса статистики

H,M – продолжительность (часы+минуты) работы аппарата после последнего пропадания питания

- F сумма принятых безналичных кредитов
- G сумма принятых монет
- K сумма выданных на сдачу монет

L – кол-во успешных выгрузок DEX статистики

Ldate – дата последней выгрузки DEX статистики

Ltime – время последней выгрузки DEX статистики

M – сумма монет, загруженных на сдачу (в тубы) оператором

P/Q/R – статистика передачи данных GPRS на сервер: счетчик сессий/счетчик неуспешных попыток передачи/счетчик ошибок GSM

T – наличие и состояние батареи резервного питания: Ok – батарея установлена и в порядке, Low – батарея разряжена, требуется замена

**Внимание!** В случае пропадания электропитания аппарата модуль не сможет отправить SMS. Но вы можете легко проверить включен ли аппарат, просто позвонив на номер телефона SIM-карты которая установлена в модуле. Если услышите сообщение «Абонент недоступен» это означает что питание аппарата отключено, модуль вне зоны действия сети или поврежден.

# **Инструкция по работе модуля**

Спустя 5 секунд после включения питания модуль инициализируется, и примерно через минуту переходит в рабочий режим. В рабочем режиме модуль постоянно анализирует состояние торгового аппарата, отвечает на поступающие в виде SMS команды, и при возникновении условий отсылает уведомления. При посещении аппарата и проведении инкассации средств и пополнения товаров/ингредиентов следует при включенном питании аппарата нажать на кнопку инкассации модуля для обнуления его счетчиков статистики.

# **Дополнительные материалы**

Для удобства пользователей были записаны ряд вспомогательных видеороликов:

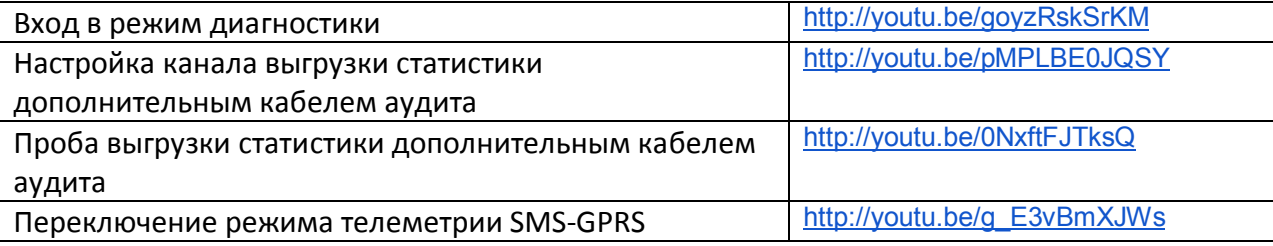

# **Техническая поддержка**

Дополнительную информацию о нашей продукции можно найти на сайте http://vendgu.ru

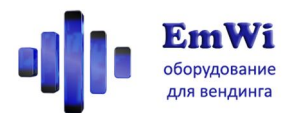

По техническим вопросам, пожеланиям связанным с эксплуатацией оборудования просьба отправлять электронные письма на адрес emwi@emwi.ru